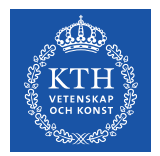

# **Kopps – Introduktion**

2023-10-12

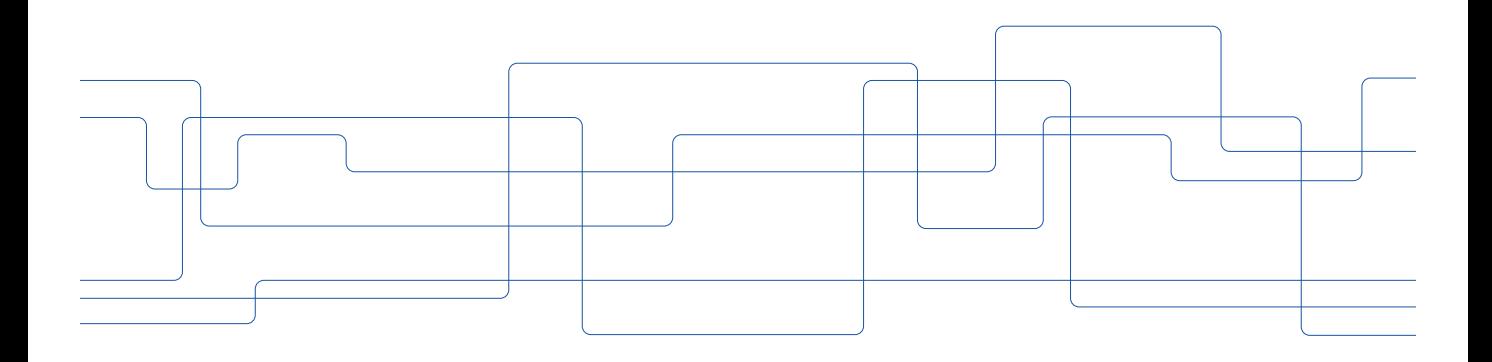

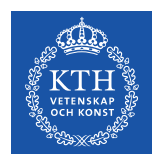

# **Om Kopps**

Kopps står för Kurs- och programplaneringssystem och är KTH:s utbildningsdatabas. Kopps används för att hantera information om kurser och program och ger stöd för publicering av KTH:s kurs- och programutbud på webben. En stor del av arbetet som görs i Kopps styrs av regelverk och stoppdatum.

Kopps är utvecklat på KTH och används endast av KTH. Andra universitet och högskolor använder andra utbildningsdatabaser (som också utvecklats av lärosäten) med liknande funktionalitet för att hantera och publicera information om sina kurser och program.

Kopps används av lärare och annan personal på skola, samt handläggare och administratörer.

Läs om behörighetshantering i Kopps: [Användarbehörighet | KTH Intranät](https://intra.kth.se/utbildning/systemstod/kopps/behorighet-1.33459)

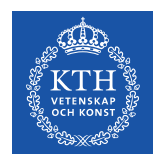

# **Vad används Kopps till?**

Kopps används huvudsakligen till att:

- Lägga in information om kurs inklusive kursplan för publicering i Kurs- och programkatalogen på kth.se
- Skapa och godkänna kurstillfällen för export till Ladok och för publicering i Kurs- och programkatalogen på kth.se
- Lägga in utbildningsplan och läsårsplan för program för publicering i Kurs- och programkatalogen på kth.se
- Förbereda publicering av utbildningsutbud på sökandewebbar

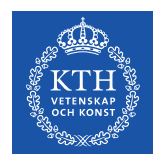

# **Publicerade processer som Kopps stödjer**

Kopps fungerar som systemstöd för delar av dessa publicerade processer:

- Inrätta kurs och fastställa kursplan
- Ändra i en kursplan, ändra kursuppgifter i Ladok
- Avveckla kurs
- Förändra programutbud samt hantera utbildningsplan
- Handlägga studier på annan nivå

Processmodeller och relaterade dokument för de publicerade processerna nås via<https://intra.kth.se/utbildning/utbi>

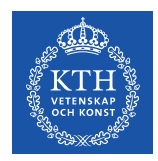

#### **Kopplingar till andra system**

- Godkända/beslutade uppgifter om kurser och program publiceras i **Kursoch programkatalogen**.
- Kopps tar emot uppgifter **från Ladok** såsom uppgifter om kurser, program och programtillfällen.
- Kopps skickar uppgifter om kurstillfällen **till Ladok**.
- Uppgifter om examinator på kurs samt uppgift om kursansvarig och lärare på kurstillfälle som läggs in i Kopps sparas i **KTH:s användardatabas UG**. Uppgifterna används bland annat till att ge **behörighet till tjänsten Kursdeltagare** och till att ge **roller i Canvas**.
- **Canvas** och **KTH Social** läser information från Kopps.
- Kurstillfällen förs över från Kopps till **Schemasystemet**.

**OBS! Var noga med att lägga in rätt information i Kopps i och med att informationen går vidare till andra system.**

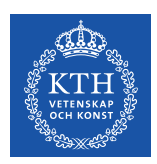

# **Navigera i systemet**

- Kopps nås under "Tjänster" i Personliga menyn eller genom länken <https://app.kth.se/kopps/admin>
- På startsidan för Kopps finns fyra olika ingångar Program, Kurser, Antagningsomgångar och Schemaunderlag.
	- Från och med schemaläggning för kurser som ges HT24 och framåt ska inte längre Kopps användas för att lämna in schemaunderlag. Det går dock fortsatt att söka fram tidigare inlämnade schemaunderlag.
- När en benämning har formen av en länk kan man välja att öppna den i ett nytt fönster eller som en ny flik.
- Går man bakåt med webbläsarens back-knapp kommer man till sidan man var på innan. Om man har sparat eller uppdaterat information så försvinner inte detta om man backar, det har lagrats i databasen.
- Överst på sidorna i Kopps syns en länkstig. Klickar man på en av benämningarna i länkstigen hamnar man på den sidan.
- När en benämning är understruken visas detaljuppgifter på en ny sida då man klickar på benämningen.
- Listor som visas är sorteringsbara inom samtliga kolumner. Genom att klicka på rubriken sorteras listan. Fallande eller stigande ordning bestäms genom att klicka upprepade gånger på den lilla pil-knappen.

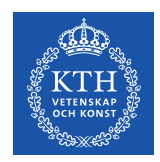

# **Navigera i systemet forts.**

- Spara-knappen eller Uppdatera-knappen finns längst ner till höger. Ändring av status för en sida görs i en rullista på sidans topp.
- När du ändrar status sparas inte text eller annat som du lagt in på sidan automatiskt, du måste först tycka på "Uppdatera" eller "Spara" nere till höger.
- Information i Kopps som är obligatorisk har en \* bredvid rubriken. Har du inte fyllt i alla obligatoriska uppgifter går det inte att spara eller uppdatera sidan. Information kan vara obligatorisk för vissa processer utan att vara markerad som obligatorisk i Kopps. Överlag är det bra att fylla i så mycket information som möjligt.